ednet.

# 7-Bağlantı Noktalı **USB 2.0 Hub**

 $\odot$ 

Kullanma Kılavuzu 85022

### **PAKET İÇİNDEKİLER:**

Yeni hub'ınız aşağıdaki öğelerle birlikte gönderilir:

- Enerji Tasarruflu 7-Bağlantı Noktalı USB 2.0 Hub
- Cift Yalıtımlı USB Kablosu
- 5 V 3,5 A AC Güç Adaptörü
- Kullanım Kılavuzu

### $S$ *<b>İSTEM GEREKSİNİMLERİ:*

Kurulum esnasındaki zorlukları önlemek için lütfen tüm sistem gereksinimlerini karşıladığınızdan emin olun:

Bilgisayar ve Mac® Bilgisayar Uyumlu:

```
Windows® XP, Windows® Vista, Windows® 7 ve Windows® 8/8.1 işletim sistemleri
```
Mac OS  $X^{\textcircled{\tiny{\textcirc}}}$  10.3 ve Daha Üst Versiyonu

Kullanılabilir Bir USB Bağlantı Noktası

## **ÖZELLİKLER:**

USB Ara Birimi

#### **KURULUM:**

#### **Tüm İşletim Sistemleri İçin**

**NOT:** Bu Kullanma Kılavuzunda yer alan resimler sadece görsel örnek amaçlıdır. Bilgisayarınız veya ürününüz biraz farklı görünebilir.

**NOT:** USB Hub'ınıza aynı anda birden fazla USB cihazı bağlıyorsanız bağlı olan USB cihazlarına yeterli gücü sağlamak için ürünle birlikte verilen GÜÇ Adaptörünü kullanmanız önerilir.

- Ürünle birlikte verilen Güç Adaptörünü bir elektrik prizine takın.
- Güç Adaptörünü USB Hub cihazınıza takın. USB Hub'ınızı açın, hub'ınızın üzerindeki LED gösterge, elektrik geldiğini göstermek üzere yanar.

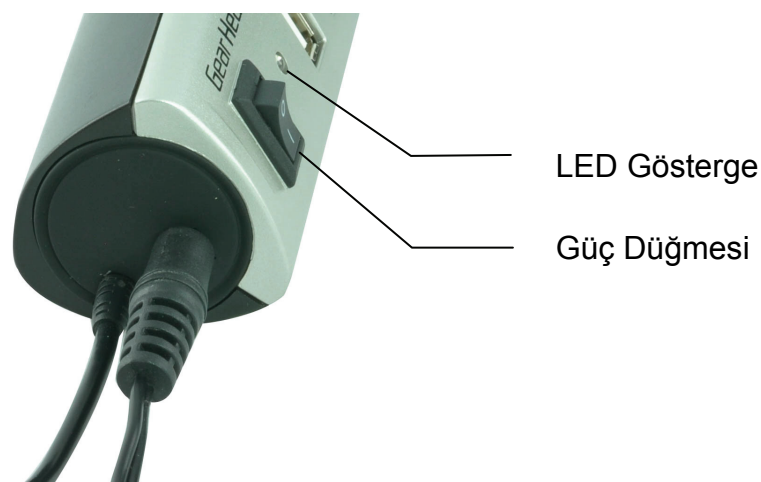

Bilgisayarınızı açın.

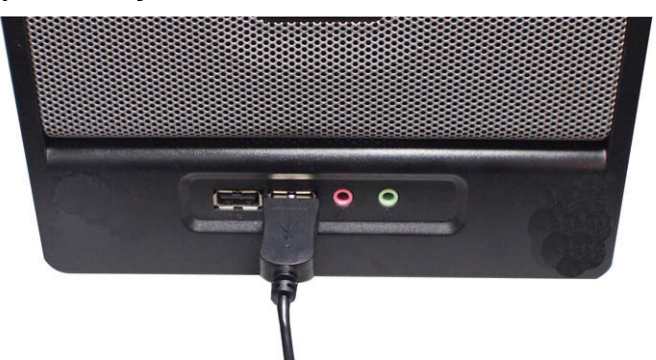

- Hub'ınızın USB konnektörünü bilgisayarınızdaki uygun USB bağlantı nokrasına takın.
- Bilgisayarınız gerekli sürücüleri otomatik olarak algılar ve yükler.
- Yeni Hub'ınız artık kullanılmaya hazırdır.

#### **USB CİHAZLARININ GÜVENLİ OLARAK ÇIKARILMASI:**

Herhangi bir veri kaybını ve/veya donanım hasarını önlemek için USB cihazını bilgisayarınızdan güvenli şekilde çıkarmalısınız lütfen aşağıdaki talimatları izleyin:

**NOT:** Aşağıdaki ekran görüntüsü Windows® XP işletim sistemi altında alınmıştır kullandığınız Windows® XP, Windows® Vista, Windows® 7 ve Windows® 8/8.1 işletim sistemine bağlı olarak ekranınız farklı gözükebilir ancak aynı seçeneklere sahiptir.

- USB depolama cihazınızın kullanılmadığından ve bilgisayarınız ile USB cihazınız arasında etkinlik olmadığından emin olun.
- Dizüstü bilgisayarınızda sistem tepsisindeki "**Safely Remove Hardware**" (Donanımı Güvenle Kaldır) simgesine tıklayın.

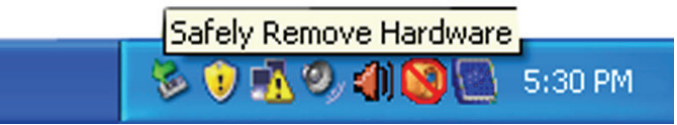

Listeden kaldırmak istediğiniz USB bellek cihazını seçin.

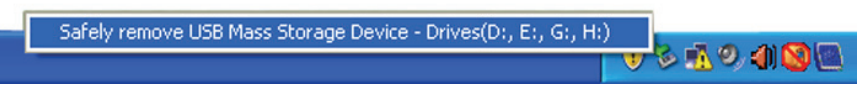

 Birkaç saniye sonra USB cihazınızın bilgisayarınızdan kaldırmanın güvenli olduğunu bildiren bir mesaj görüntülenir.

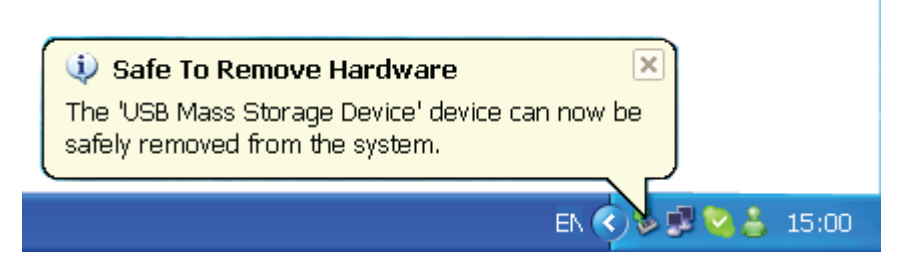

Şimdi USB cihazınızı bilgisayarınızdan güvenle çıkarabilirsiniz.